## **DUM č. 15 v sadě**

## **25. Inf-1 Animace (bitmapové i vektorové)**

Autor: Robert Havlásek

Datum: 14.11.2012

Ročník: seminář (4A, 4B, 6AF, 5AF)

Anotace DUMu: Flash - konkrétní zadání animace ve více vrstvách (kulečníkový šťouch - připravený pouze obrázek tága, ostatní si studenti nakreslí).

Materiály jsou určeny pro bezplatné používání pro potřeby výuky a vzdělávání na všech typech škol a školských zařízení. Jakékoliv další využití podléhá autorskému zákonu.

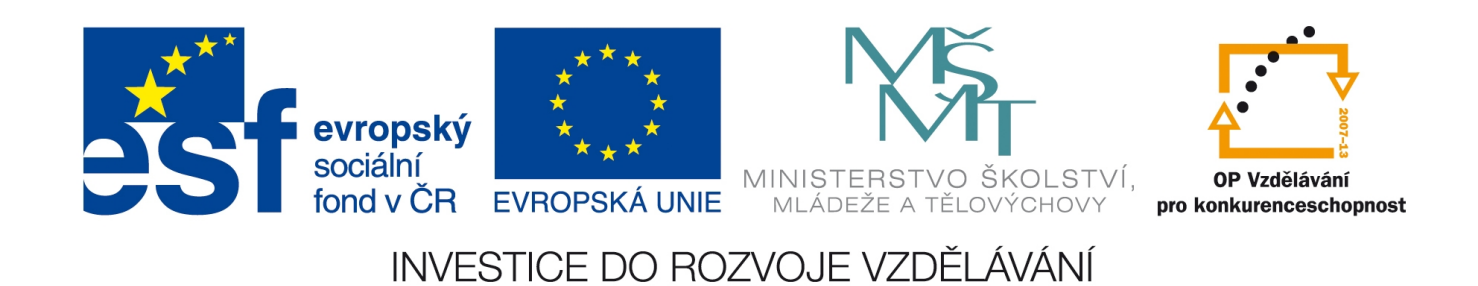

## *Macromedia Flash – konkrétní animace kulečníkového šťouchu*

Studentům celou tvorbu následujícího úkolu předvedeme, a pak je necháme celý postup zopakovat. Zdůrazníme principy uchytávání (uchopení myši přibližně uprostřed koule, usazení do přibližného středu).

*Praktický úkol: Dostanete k dispozici obrázek tága, k němu přikreslete pohled shora na biliardový stůl (kulečník s děrami), koule (bílou a černou) a vyrobte animaci šťouchu.* Řešení:

Do nové plochy nakreslíme obdélník se zelenou výplní a černým okrajem (cca 3 body tlustým). Můžeme jej svisle vystředit (zatržením Modify – Align – To Stage a pak výběrem Modify – Align – Vertical center). Vodorovně bych jej umístil lehce vpravo, nalevo se očekává tágo.

Ujistíme se, že máme zapnuto uchopování – ikonou  $\sqrt{2}$  v levém panelu. Mimo plochu stolu nakreslíme kruh bez okraje s vhodnou výplní (ne zelenou ani černou, aby se nespojovala s plochou ani hranou stolu) – pomocí tohoto kruhu nyní vyřízneme ve stole díry. Kruh uchytíme v přibližném středu (zapnuté uchopování způsobí, že se vybere přesně střed) a posuneme nad roh stolu. Pouhé přesunutí znamená, že kruh zůstane označen a nic se zatím nestalo. Teprve kliknutím na plochu tento kruh odznačíme, což znamená, že si Flash vyřízne díru v zelené ploše i černé hraně. (Černá hrana má obvykle zapnuty kulaté kraje, takže je vidět, jak lehce přesáhnou "dovnitř kruhu".) Viz obrázky:

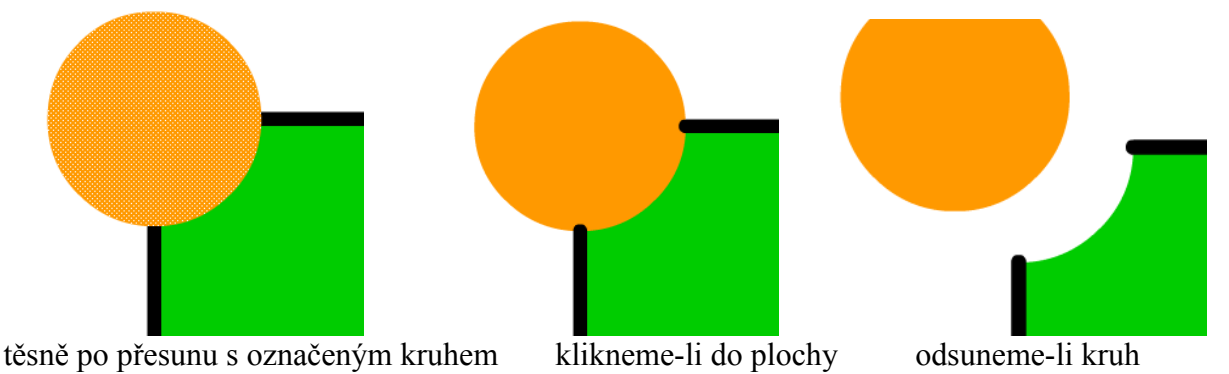

Podobně lze vyrobit ostatní rohy a díry uprostřed.

*Pedagogická poznámka: Spíš než strohé varování před nevhodným půlením obvykle nechám studenty, ať sami zjistí problém – výzvou "Dobře se dívejte, v čem udělám chybu." Pak odečtu (s patřičnými uchopy) levý horní roh, pravý horní roh, horní střed, pravý dolní roh, dolní střed a levý dolní roh stolu. Vznikne stůl, v němž je dolní střední díra nevystředěná, viz levý obrázek. Jaký problém nastal? Uchopovali jsme ke středu čáry spodní hrany ve chvíli, kdy byla zprava zkrácena, ale zleva nikoliv, viz obrázek vpravo:*

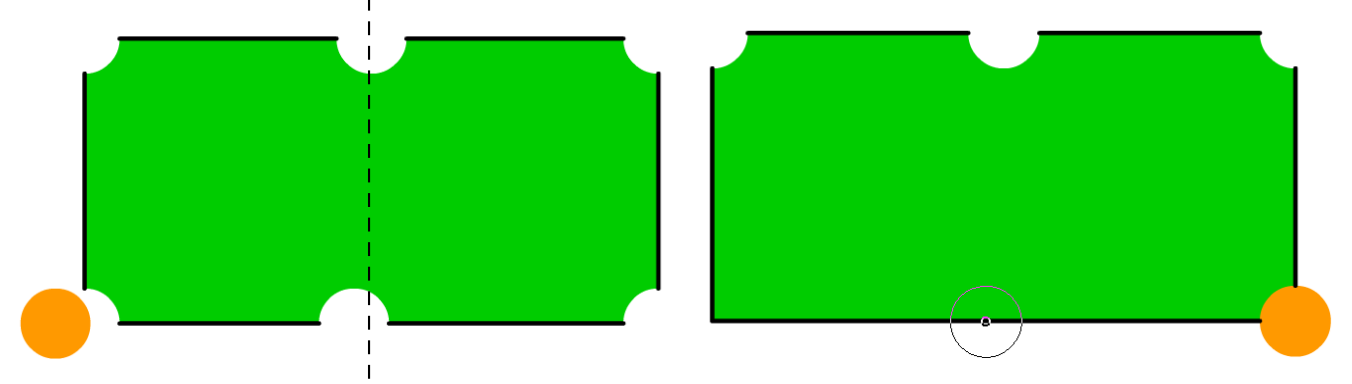

Vhodnější postup je tedy odečíst nejprve všechny čtyři rohy a poté středy. Kulečníkový stůl obvykle nemá u středu díry půlkruhové, ale menší, můžeme se proto se studenty domluvit, že po usazení doprostřed horní/dolní hrany ještě před odznačením kruh posuneme kurzorovými šipkami výš/níž.

Kruh poté smažeme (resp. jej můžeme odzálohovat přesunutím mimo zobrazovanou plochu). Aktuální vrstvu se stolem (raději) uzamkneme, vyrobíme zvlášť vrstvu pro tágo, vrstvu pro bílou kouli a vrstvu pro černou kouli:

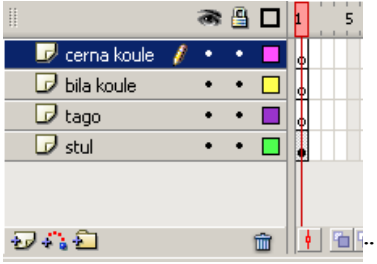

Do připravených vrstev naimportujeme připravený obrázek tága (File – Import to Stage), nakreslíme bílou a černou kouli vhodné velikosti, bez okraje. Tágo otočíme o 45° (pomocí Free Transform nástroje). Koule umístíme tak, aby šel hezky zahrát finální šťouch.

*Pedagogická poznámka: Používaný obrázek tága (vlastní foto, po retuši) přikládám k dispozici, je vhodné okolo něj mít průhledné pozadí.*

Stůl připravený k animaci:

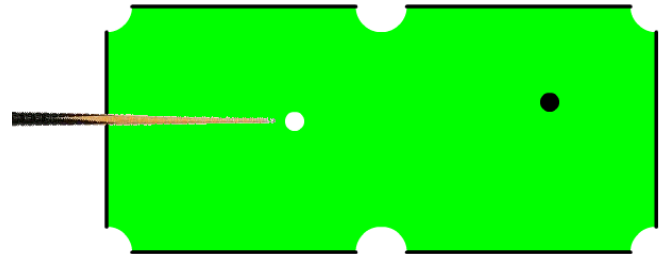

Ve vrstvě se stolem vložíme do cca 30. snímku běžný snímek (aby byl stůl po celou dobu vidět). Ve vrstvě s tágem vyrobíme klíčové snímky v 4. snímku a v 6. snímku, mezi nimi vyrobíme Motion Tween. Ve 4. snímku tágo posuneme mírně dozadu (nápřah), v 6. snímku se tágo dotýká bílé koule. Ve 30. snímku bude mít tágo běžný snímek (aby nezmizelo). V 6. snímku bude mít též bílá koule klíčový snímek, v cca 20. snímku rovněž (to bude dotyk bílé koule s černou), mezi nimi Motion Tween. Černá koule od 20. do cca 26. snímku poletí do díry, bílá koule do cca 28. snímku doběhne někam vhodně po stole. Celá časová osa:

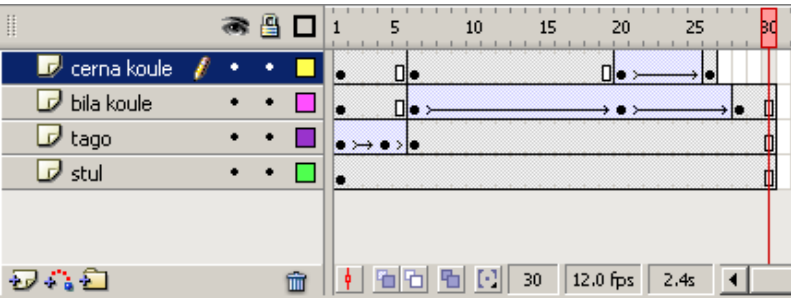

Bílá koule má v 30. snímku běžný snímek, černá koule nikoliv (spadla do díry, není vidět).

Celou animaci vyzkoušíme, zkontrolujeme z hlediska vhodnosti odrazů, přenosů energie (předávání rychlostí jednotlivých koulí).

Možné modifikace praktického úkolu:

- Budeme chtít, aby koule svoji rychlost zmenšovaly (např. aby bílá koule zastavila na konci plynule). Využijeme přitom úpravu křivky pohybu popisovanou v 12. DUMu.
- Budeme chtít odrazit některou kouli od mantinelu (očekává jiné počáteční rozestavení, pozor na stejně velký úhel dopadu a úhel odrazu).
- Budeme chtít v rámci jednoho šťouchu před černou koulí umístit ještě novou červenou, třeba do prostřední díry.
- Budeme chtít zahrát víc šťouchů s různou pozicí tága (tágo zmizí a objeví se jinde)
- Budeme chtít zahrát víc šťouchů s různou pozicí tága (tágo se plynule přesune okolo stolu).